# **Videoloft Order Cam Install Guide**

# videoloft

#### **1 The Videoloft Order Cam**

A wall or shelf mounted camera & push button to trigger a high resolution photo capture of outgoing orders.

Photo is stored by Videoloft along with its corresponding order number (#1234) which is read from the image.

Used to prove that every item of the order was sent from the kitchen.

#### **2 What's included?**

For each kitchen you will be supplied with:

- 1. Camera box with red button attached
- 2. Network box (has no cover so it is well ventilated)
- 3. 2 x power supplies
- 4. Bag containing
	- a Tool for removing camera cover & lens cloth
	- b Square Velcro strip for button
	- c Alcohol wipe
	- d 2 x thinner Velcro strips (if wall mount camera)
	- e 1 x thicker Velcro strip (if shelf mount camera)
- Note: You will also receive ethernet cables of varying lengths - you'll need 1 to connect the network box to the internet & 1 to connect the network box to the camera box.

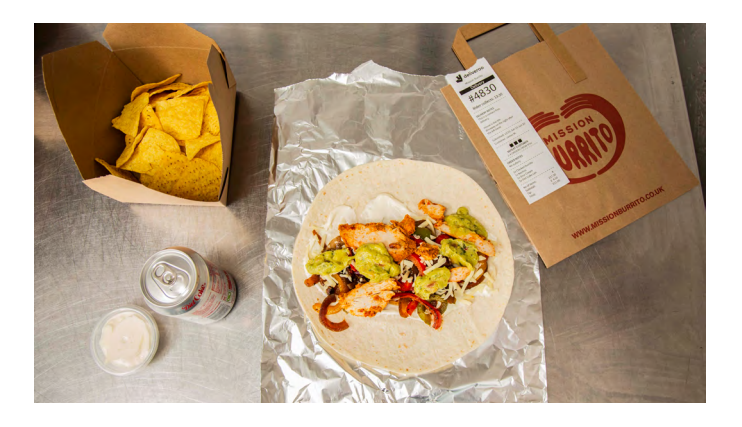

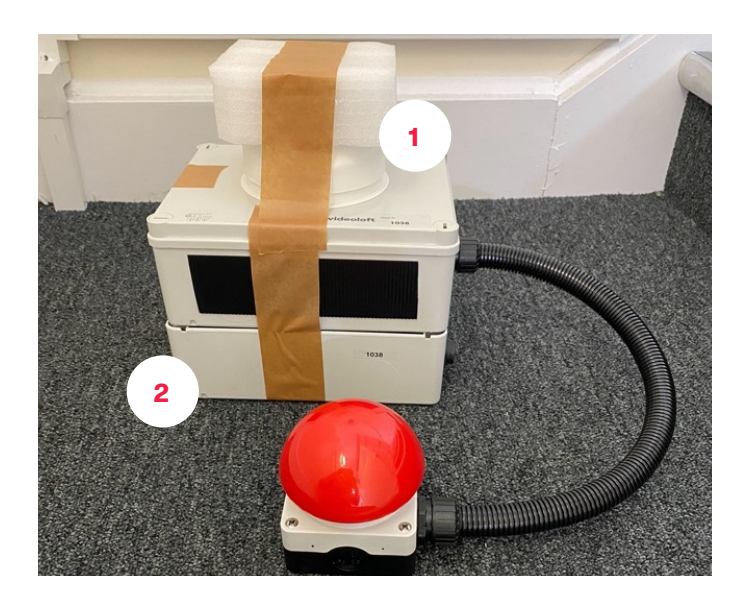

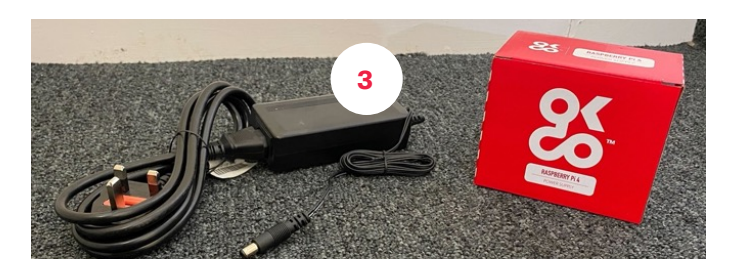

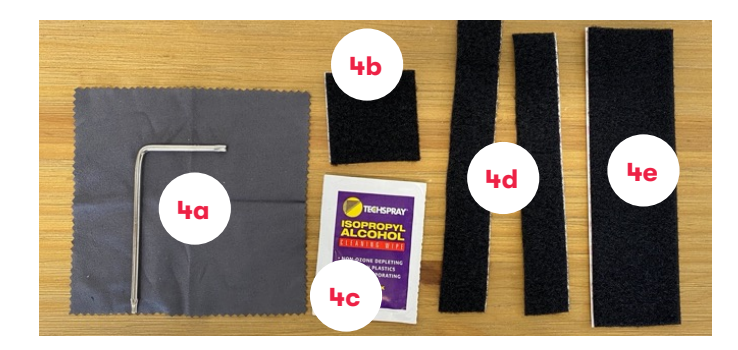

#### **Videoloft Order Cam Install Guide**

## **videoloft**

#### **3 Camera box installation**

Choose a suitable location above the packing area.

Depending on the kitchen layout, you might choose to mount the camera on the wall or on top/below a shelf.

To ensure photos can be captured correctly, the base of the camera box should be between 30cm and 1m above the packing surface.

The button should be at a height that the shortest member of staff can reach, and in a position that means the chefs do not need to reach over the capture area when they press it.

Once you have chosen a location for the camera box and button (see below for options), use the cleaning wipe to clean where you will be sticking the Velcro.

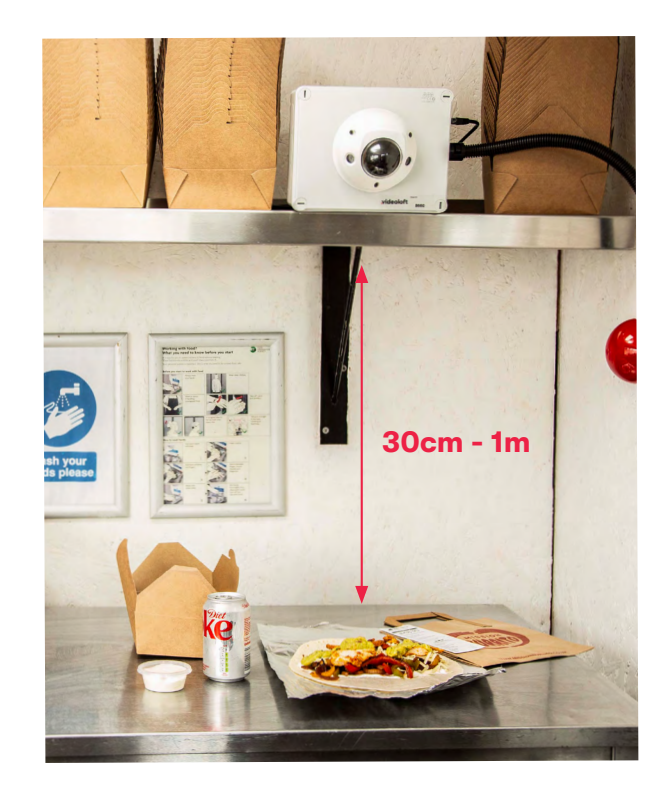

The camera box can be attached to a wall, using the 2 thinner strips of Velcro on the back:

Or under a shelf, using the Velcro on the top:

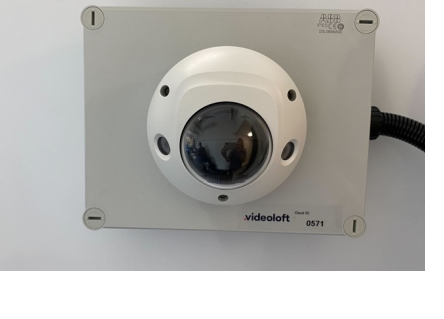

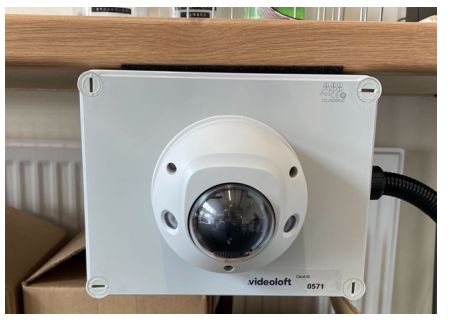

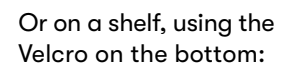

If mounting on a shelf, stick the Velcro near to the edge so that the front cover of the camera box hangs over the edge of the shelf.

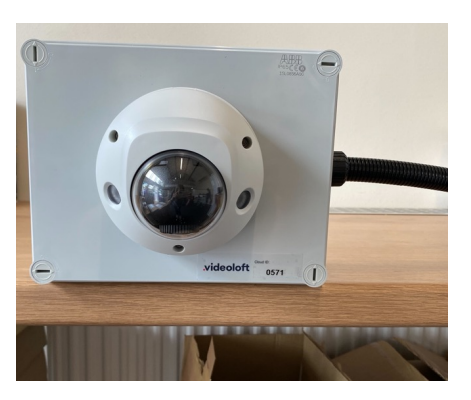

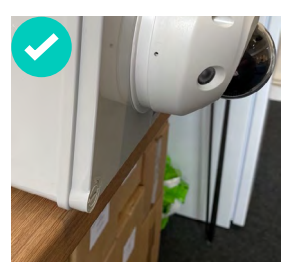

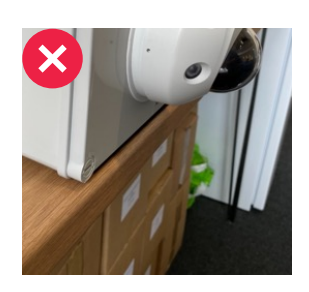

### videoloft

#### **4 Network box installation**

The network box needs to be located near to a network router or in a comms cabinet. It should ideally sit on a flat surface with the open part facing up.

Connect the port marked 'Internet' to your network with an ethernet cable (not provided).

Connect the port marked 'Camera' to the camera box with an ethernet cable (not provided).

Plug the 2 power supplies provided into the back of the network box.

#### **5 Setting the capture area**

Go to **receipt.videoloft.com** on a web browser (best to do this on a laptop rather than phone) and log in with the credentials provided by Videoloft.

Go to 'Settings', the live feed of the camera will load after a few seconds. Drag the box to define the area which is photographed, then click update.

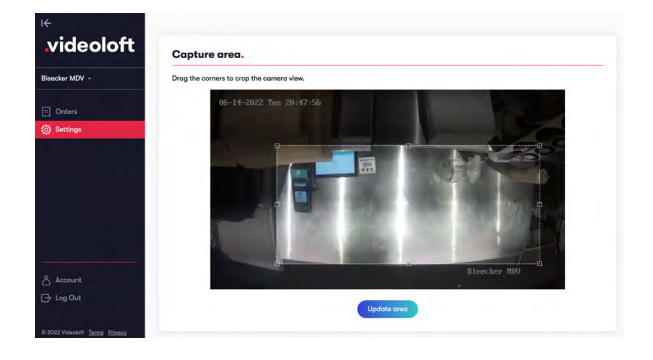

#### **6 Lens adjustment (not always necessary)**

The cameras are set up to take a landscape image under the camera, this works well if they are placed on a shelf or wall above the packing area.

If the camera is located at the end of a packing area, you'll want the capture area to be portrait. You can do this by adjusting the position of the camera lens.

Remove the cover from the camera using the tool provided.

Download the Videoloft mobile app (available from Google Play & Apple Appstore). Login with the credentials provided by Videoloft. Click on the camera and wait for the live feed to load (might take 20s first time).

Hold then lens with both hands and twist 90 degrees anti-clockwise so that it shows '90' at the top, this will change the orientation to portrait.

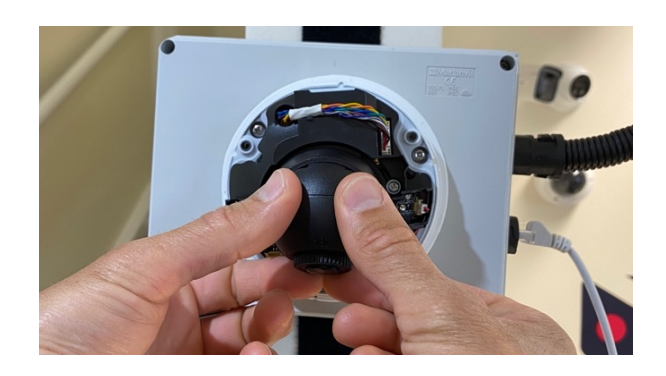

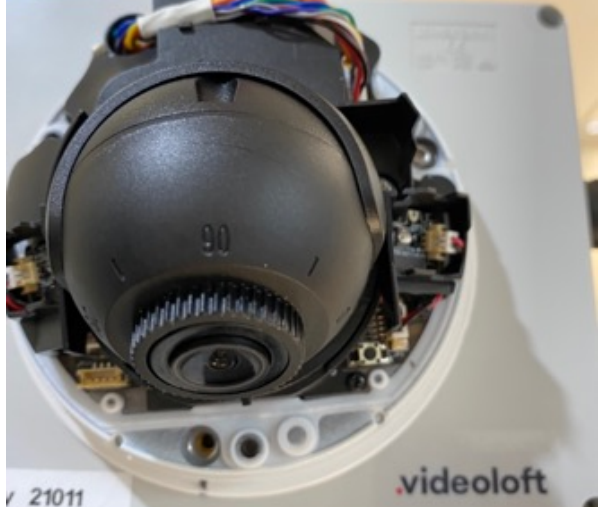